# **[필독] ScienceDirect 전자저널 및 종량제 이용 안내**

우리 도서관에서는 전자자료 구독 비용의 50%(18억원)를 차지하고 있는 ScienceDirect의 인상 금액을 감당하기 어려운 수준에 이르러, 2019년 1월 1일부터는 기존의 [무제한 다 운로드] 방식에서 [①이용도가 높은 저널의 무제한 다운로드 & ②이용도가 낮은 저널의 종량제 구입 & ③대체자원 이용] 방식으로 구독하고 있습니다.

자료 이용에 많은 불편이 예상되오나, 한정된 구독 비용으로 연구 및 강의 지원을 위한 부득이한 조치이오니 건전하고 선진적인 학술자료 이용 문화 정착을 위하여 협조하여 주시기 바랍니다.

#### **① 무제한 다운로드**

최근 3년간의 이용현황을 기준으로, 이용도가 높은 저널을 대상으로 논문을 무제한으로 다운로드할 수 있는 방식

**※ 기존과 동일한 방식으로 이용하시면 됩니다.**

#### **② 종량제 구입**

최근 3년간의 이용현황을 기준으로, 이용도가 낮은 저널을 대상으로 논문 이용 시 비용을 지불하는 방식

- ※ 도서관에서 종량제 구입비용을 선지불하고, 논문 다운로드 시마다 건당 \$20를 차감하는 방식입니다.
- **※ 도서관에서는 ScienceDirect 종량제 구입금액(건수)의 효율적인 이용을 위하여 신분별로 제공금액(건수)을 설정하여 2019년 2월 1일부터 적용하고 있습니다.**

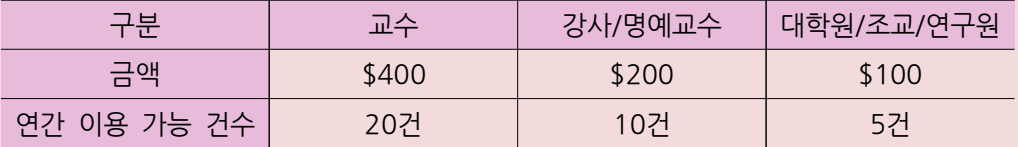

**※ 자세한 내용은 아래의 [종량제로 구입하여 이용 가능한 논문]을 참고하세요. ※ 다소 불편하시더라도 아래의 대체자원 이용을 참고하시기 바랍니다.**

### **③ 대체자원 이용**

ClinicalKey, EBSCOhost 등 도서관에서 구독하고 있는 다른 학술DB 및 외국 학술지지원센터(FRIC) 등에서 제공하는 ScienceDirect 수록 저널을 이용하는 방식

# **● ScienceDirect 접속 방법**

**반드시 도서관 홈페이지에 접속하여 로그인 후 ScienceDirect를 이용해야 합니다.**

- ① 도서관 홈페이지 → 로그인 → 학술논문 : 논문 검색 후 이용
- ② 도서관 홈페이지 → 로그인 → 전자저널 : 저널 검색 후 이용
- ③ 도서관 홈페이지 → 로그인 → 학술DB : 논문/저널 검색 후 이용
- **※ 즐겨찾기, 주소 직접 입력을 통한 ScienceDirect 접속 시 이용 불가**
- **※ 인터넷 포털사이트(구글, 네이버, 구글 스콜라, 네이버 학술정보 등)에서 논문 검색 후 접속 시 이용 불가**

# **1. 무제한 다운로드 가능한 논문**

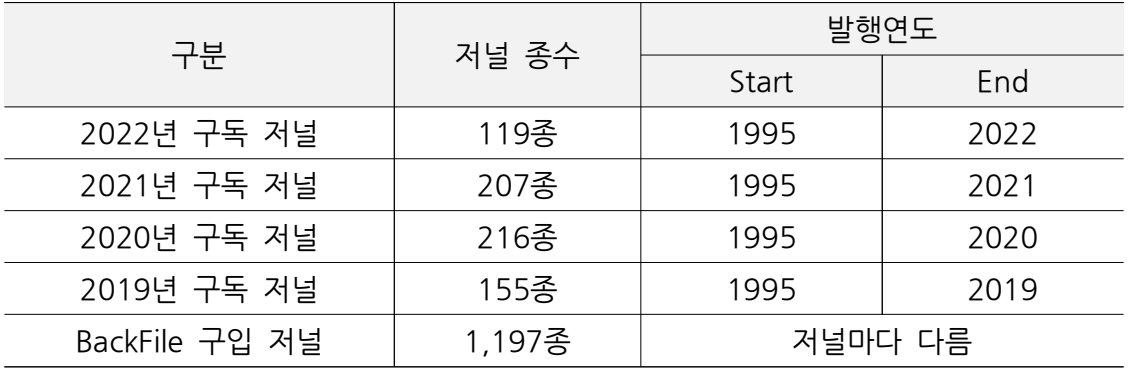

○ 무제한 다운로드가 가능한 논문은 논문의 상세화면 상단에 [View PDF]로 표기되며 해당 버튼을 클릭하여 이용하시면 됩니다.

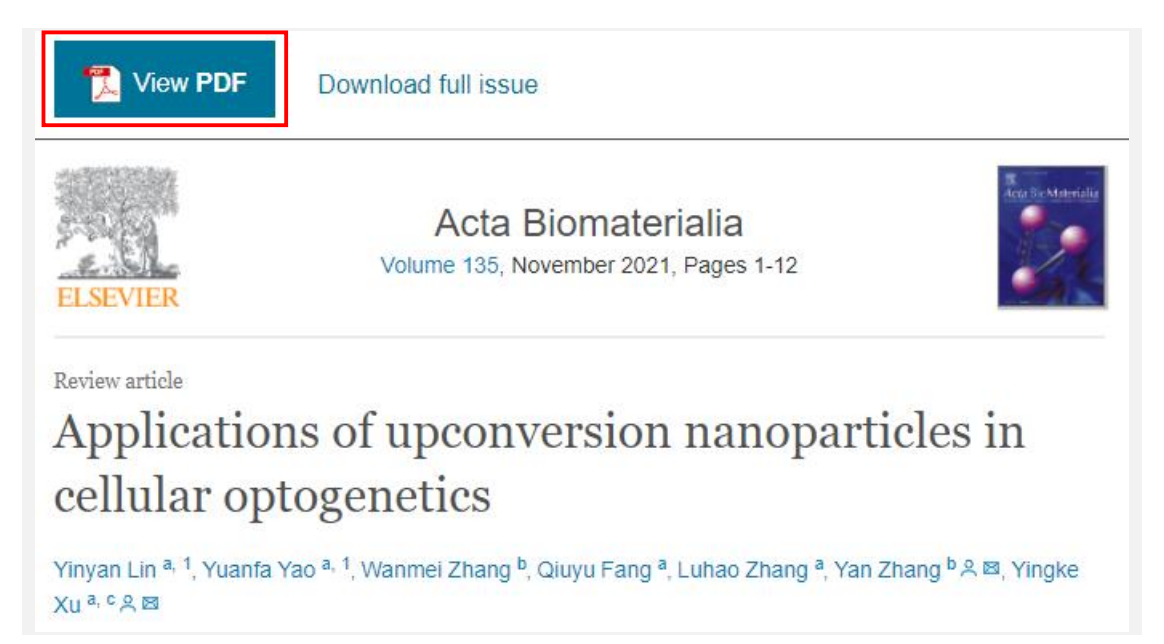

# **2. 종량제로 구입하여 이용 가능한 논문**

○ 종량제 구입으로 이용 가능한 논문은 논문의 상세화면 상단에 [Download PDF] 버튼과 [Get Access] 버튼이 나타나며, 해당 버튼을 클릭하여 절차에 따라 종량제 이용이 가능합니다.

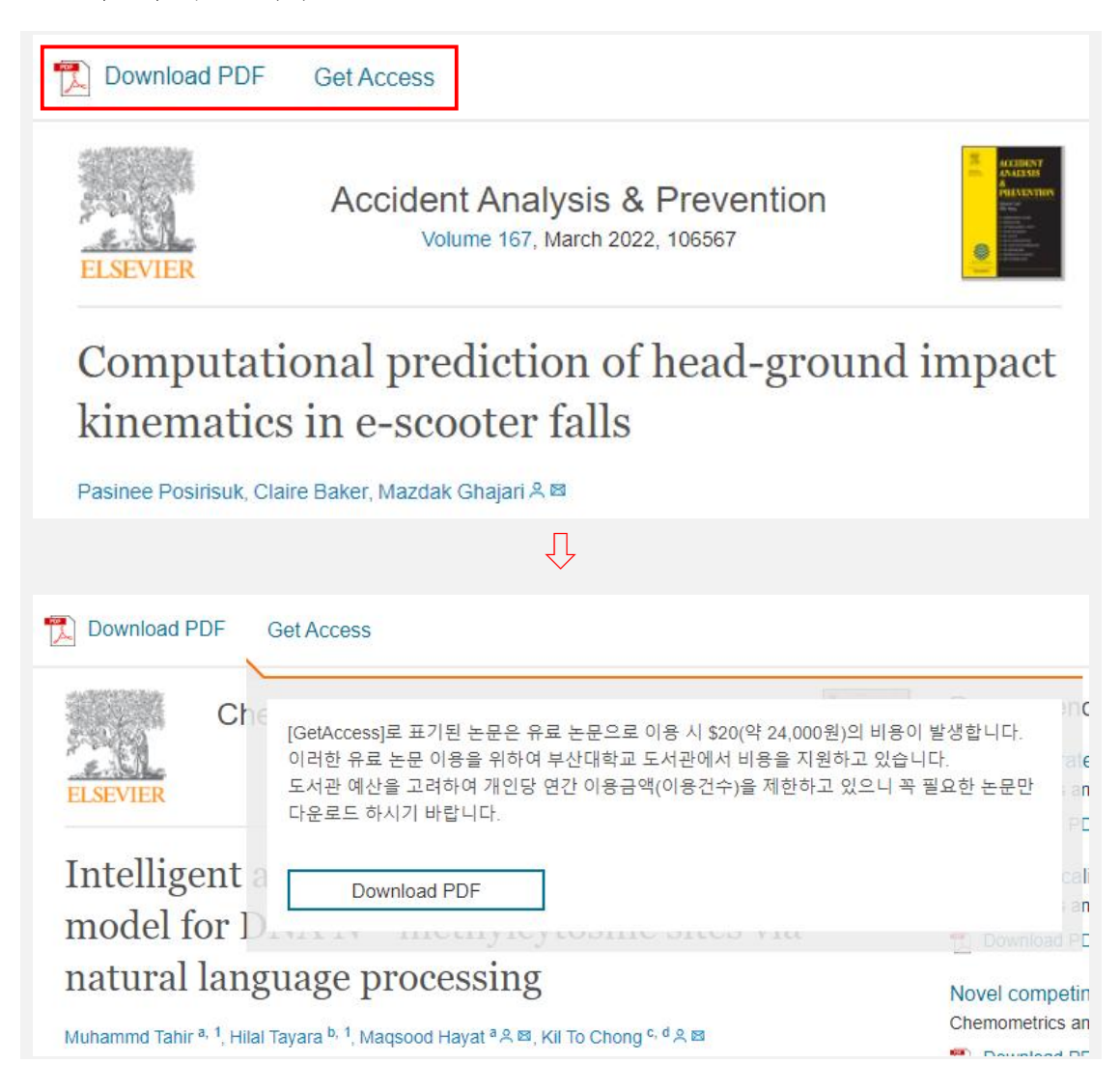

### **※ [Download PDF] 버튼이 나타나지 않는 경우**

도서관 홈페이지에서 로그인을 하여 정상적으로 접근을 하지 않은 경우입니다. 위의 [ScienceDirect 접속 방법]을 참고하여 다시 접속하시기 바랍니다.

### **※ 대체자원이 있다고 나타나는 경우**

ClinicalKey 등 대체자원이 있다고 나타나는 경우 해당 사이트로 이동하여 이용합니다.

### **○ 종량제 이용 가능 건수 확인**

① ScienceDirect 접속 후 창의 하단에서 종량제 이용 가능 건수(배정 건수, 사용 건수, 잔여 건수)를 확인할 수 있습니다.

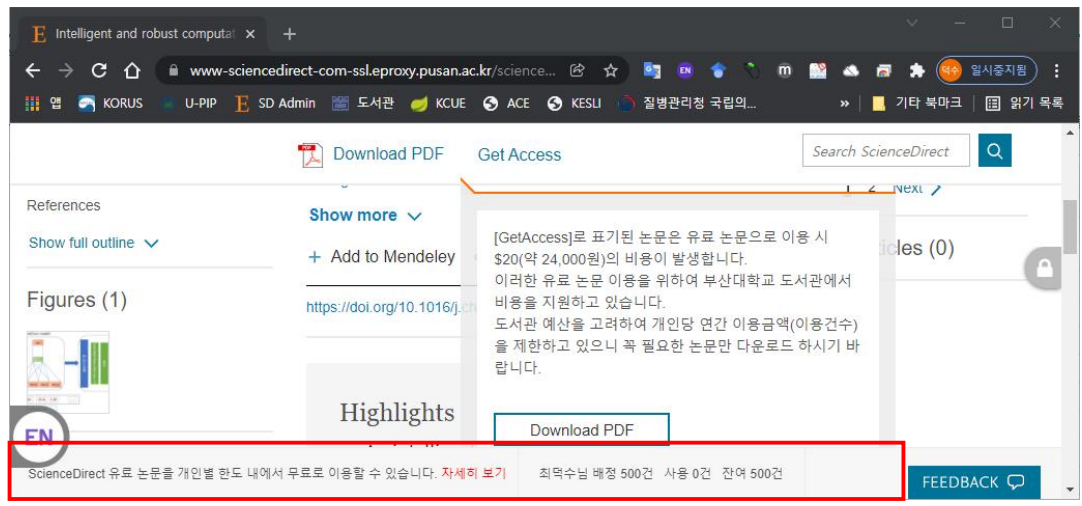

## **○ 종량제 구입 논문의 관리**

① 다운로드한 논문이라 하더라도 처음 다운로드 후 24시간이 경과하여 재다운로드 시 다시 \$20 차감됨을 유의하시기 바랍니다. (24시간 이내에는 무료로 재다운로드 가능)

② 다운로드한 논문은 개인 컴퓨터 또는 도서관에서 제공하는 참고문헌 관리도구 (EndNote, RefWorks 등)의 파일 첨부 기능을 활용하여 개인별로 관리하여 주시기

**[ EndNote / RefWorks 이용방법 보기 ]**

#### **○ 종량제 관련 안내 말씀**

바랍니다.

**현재의 신분별 제공금액(건수)은 예산에 비해 훨씬 높게 설정되어 있습니다. (ScienceDirect 종량제를 이용하지 않는 이용자를 고려하여 설정한 상태입니다.) 신중하게 판단하시어 연구 및 학습에 반드시 필요한 논문을 다운로드 하시기 바랍니다.**

**추후 종량제 이용 현황을 분석하여, 이용률이 높지 않은 경우 신분별 제공금액(건수)을 상향 조정할 수 있으며, 반대로 이용률이 높아 예산이 조기 소진되는 경우 추가 예산 확보 등을 통해 교내 구성원의 불편을 최소화하도록 노력하겠습니다.**

## **3. 대체자원 이용**

#### **가. 도서관 구독 학술DB(전자저널) 이용**

도서관 홈페이지의 [학술논문] 또는 [전자저널] 메뉴를 통해 대체자원이 있는지 먼저 확인하시길 권장합니다.

※ ScienceDirect 수록 저널 중 ClinicalKey, EBSCOhost, ProQuest Central, Gale Academic OneFile 등 도서관에서 구독하고 있는 다른 학술DB를 통해 이용 가능한 경우도 많습니다.

#### **나. 타 기관 자료 이용**

- **① RISS 해외DB통합검색 이용** https://lib.pusan.ac.kr/ → RISS → 해외DB통합검색
	- RISS에서 제공하는 저널의 원문 이용 가능 (오후 4시 ~ 익일 오전 9시)
- **② 원문복사(상호대차) 이용** https://lib.pusan.ac.kr/service/use-book/ill/
	- 다른 기관이 소장하고 있는 논문을 문헌복사(상호대차) 신청하여 이용
	- ▶ 문헌복사(상호대차) 비용 지원 서비스 진행 중(도서관 홈페이지 공지사항 참고)
- **③ 외국학술지지원센터(FRIC) 이용** https://lib.pusan.ac.kr/service/use-book/fric-intro/
	- 외국학술지지원센터에서 구독하는 저널을 무료로 원문복사서비스 이용 가능
- **④ 국립의과학지식센터(NIH) 이용** http://library.nih.go.kr/
	- 의학분야 연구자는 회원가입 후 해당 기관에서 구독 중인 전자저널 이용 가능

#### **다. 기타**

- **① Google, Google Scholar 이용** https://www.google.co.kr/ https://scholar.google.co.kr/
	- ► Google 또는 Google Scholar를 통해 다양한 논문의 원문 입수 가능
	- ► 특히 Find it @ PNU 기능을 통해 Google Scholar에서 검색한 논문에 대한 우리 도서관 구독 여부 확인 및 원문 바로가기 이용 가능
- **② Naver 학술정보** https://academic.naver.com/
	- Naver 학술정보를 통해 다양한 논문의 원문 입수 가능
	- ▶ 특히 [내 도서관]에서 [부산대학교]로 설정하면 검색한 논문에 대한 우리 도서관 구독 여부 확인 및 원문 바로가기 이용 가능

#### **※ 이용문의**

- ① 학술DB, 전자저널 구독 및 이용 관련 : 051-510-1863 dblibrary@pusan.ac.kr
- ② 원문복사(상호대차) 관련 : 051-510-1815 pegasus@pusan.ac.kr
- ③ 외국학술지지원센터(FRIC) 관련 : 051-510-3102 fric@pusan.ac.kr